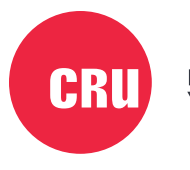

Protecting Your Data

# CRII

# **DataPort® DP10**

# Quick Start Guide

### **Features**

- Rated for over 30,000 carrier insertions
- Supports both 2.5-inch and 3.5-inch drives
- Supports file transfer speeds up to 6 Gbps
- All-metal design dissipates heat while ensuring the safety of your data
- Temperature Controlled Cooling System automatically adjusts fan speed to help prevent drive overheating or lower the fan's noise level
- Audible fan failure alarm

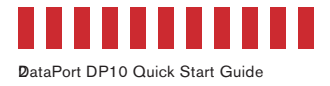

### **1 General Information**

### **1.1 Identifying Parts**

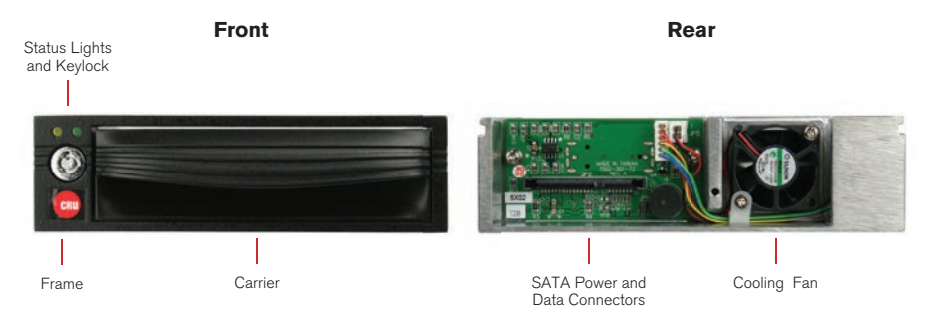

### **1.2 LED Behavior**

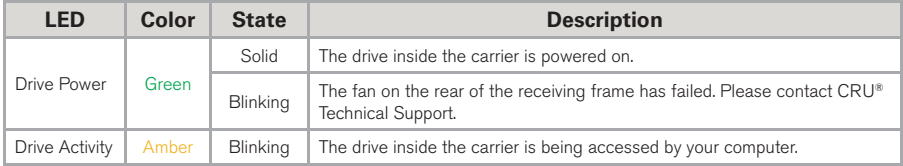

### **2 Frame Installation**

- a. Slide the receiving frame into an open 5.25-inch bay.
- b. Secure the receiving frame to the chassis with the four screws provided.
- c. Attach a SATA data cable to the SATA port on the rear of the receiving frame and the other end to the corresponding SAS or SATA port on the computer's motherboard.
- d. Attach a SATA power connector from your computer to the SATA power port on the rear of the receiving frame. If no SATA power connectors are available, attach the included Molex-to-SATA adapter cable to a Molex power plug. Then plug the SATA end of the adapter cable into the rear of the receiving frame.

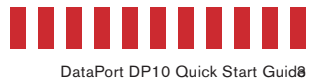

### **3 Carrier Ejection**

- a. Turn off the computer when the computer is not accessing the installed drive. You may optionally dismount the drive from the system before powering it off by using a third party SATA hotswap utility.
- b. To power off the unit and unlock the carrier, follow these steps for your version of the DP10:
	- For the keylock version, use the included DataPort Key to turn the keylock 90 degrees counterclockwise.
	- For the latched version, push in on the latch and turn it 90 degrees counterclockwise.
- c. Pull the carrier by the handle towards you to remove it from the frame.

### **4 Drive Installation**

- a. Use a Phillips-head screwdriver to remove the screw securing the carrier cover to the back of the carrier, then slide the cover off.
- b. Insert a SAS or SATA drive (either an HDD or SDD) into the unified power and data connector inside the carrier.
- c. Secure the drive to the carrier by using the mounting screws provided.
- d. Attach the Temperature Control Cooling System sensor to the top of the hard drive with a piece of tape.
- e. Replace the cover and secure it with the screw you removed in Step B into the rear of the carrier.
- f. Reinsert the carrier into the frame.

### **5 Operating Your DP10**

- If you have not already done so, slide your SAS or SATA DP10 carrier into an open DP10 frame on your computer.
- b. To lock and power on the DP10, follow these steps for your version:
	- For the keylock version, use the included DataPort Key to turn the keylock 90 degrees clockwise.
	- For the latched version, push in on the latch and turn it 90 degrees clockwise.

Your DP10 is now ready to use! If the drive inside is already formatted, it can be used right away. If the drive is brand new, or its format is not compatible with your computer, the drive will need to be formatted before being used.

## TOP!

Formatting a drive will result in data loss, so be sure to back up your data before beginning this operation.

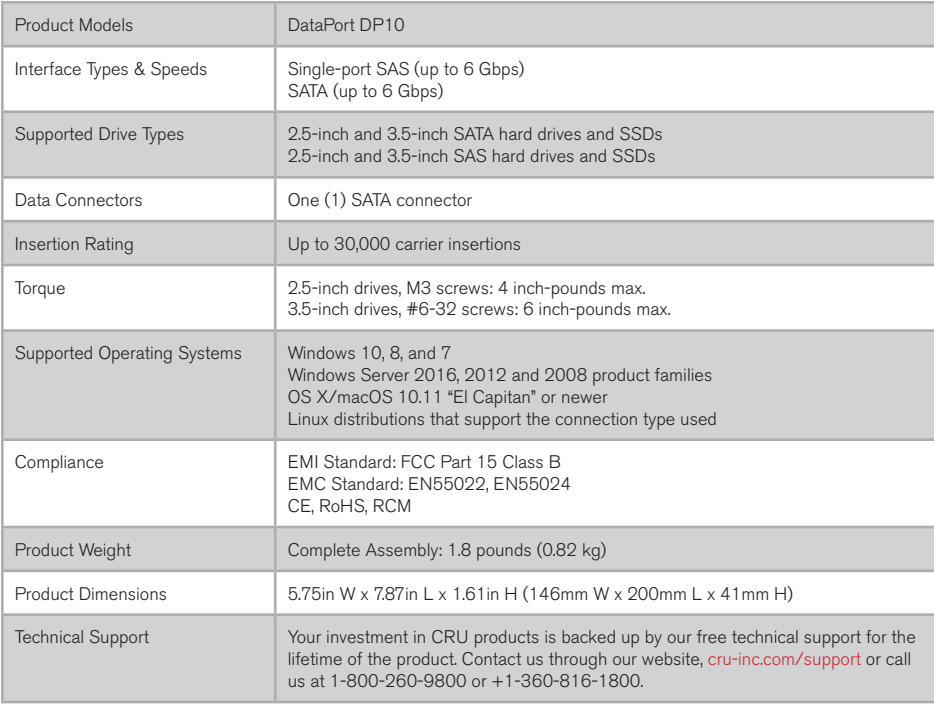

©2018 CRU Acquisition Group LLC, ALL RIGHTS RESERVED. CRU® and DataPort® are trademarks of CRU Acquisition Group, LLC and are protected by trademark law.

### **Product Warranty**

CRU warrants this product to be free of significant defects in material and workmanship for a period of five years from the original date of purchase. CRU's warranty is nontransferable and is limited to the original purchaser.

### **Limitation of Liability**

The warranties set forth in this agreement replace all other warranties. CRU expressly disclaims all other warranties, including but not limited to, the implied warranties of merchantability and fitness for a particular purpose and non-infringement of third-party rights with respect to the documentation and hardware. No CRU dealer, agent, or employee is authorized to make any modification, extension, or addition to this warranty. In no event will CRU or its suppliers be liable for any costs of procurement of substitute products or services, lost profits, loss of information or data, computer malfunction, or any other special, indirect, consequential, or incidental damages arising in any way out of the sale of, use of, or inability to use any CRU product or service, even if CRU has been advised of the possibility of such damages. In no case shall CRU's liability exceed the actual money paid for the products at issue. CRU reserves the right to make modifications and additions to this product without notice or taking on additional liability.

FCC Compliance Statement: "This device complies with Part 15 of the FCC rules. Operation is subject to the following two conditions: (1) This device may not cause harmful interference, and (2) this device must accept any interference received, including interference that may cause undesired operation."

This equipment has been tested and found to comply with the limits for a Class B digital device, pursuant to Part 15 of the FCC Rules. These limits are designed to provide reasonable protection against harmful interference when the equipment is operated in a home or commercial environment. This equipment generates, uses, and can radiate radio frequency energy and, if not installed and used in accordance with the instruction manual, may cause harmful interference to radio communications.

In the event that you experience Radio Frequency Interference, you should take the following steps to resolve the problem:

- 1) Ensure that the case of your attached drive is grounded.<br>2) Use a data cable with RFI reducing ferrites on each end
- Use a data cable with RFI reducing ferrites on each end.
- 3) Use a power supply with an RFI reducing ferrite approximately 5 inches from the DC plug.<br>4) Reprient or relocate the receiving aptenna
- Reorient or relocate the receiving antenna.

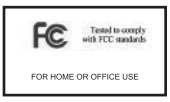